# **IA260 Hardware User's Manual**

**Edition 4.0, March 2017**

**www.moxa.com/product**

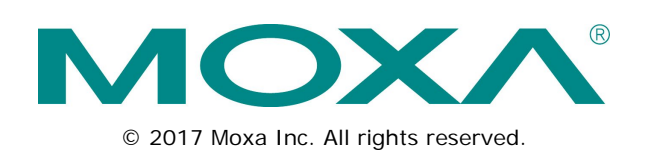

# **IA260 Hardware User's Manual**

The software described in this manual is furnished under a license agreement and may be used only in accordance with the terms of that agreement.

### **Copyright Notice**

© 2017 Moxa Inc. All rights reserved.

### **Trademarks**

The MOXA logo is a registered trademark of Moxa Inc. All other trademarks or registered marks in this manual belong to their respective manufacturers.

### **Disclaimer**

Information in this document is subject to change without notice and does not represent a commitment on the part of Moxa.

Moxa provides this document as is, without warranty of any kind, either expressed or implied, including, but not limited to, its particular purpose. Moxa reserves the right to make improvements and/or changes to this manual, or to the products and/or the programs described in this manual, at any time.

Information provided in this manual is intended to be accurate and reliable. However, Moxa assumes no responsibility for its use, or for any infringements on the rights of third parties that may result from its use.

This product might include unintentional technical or typographical errors. Changes are periodically made to the information herein to correct such errors, and these changes are incorporated into new editions of the publication.

### **Technical Support Contact Information**

### **www.moxa.com/support**

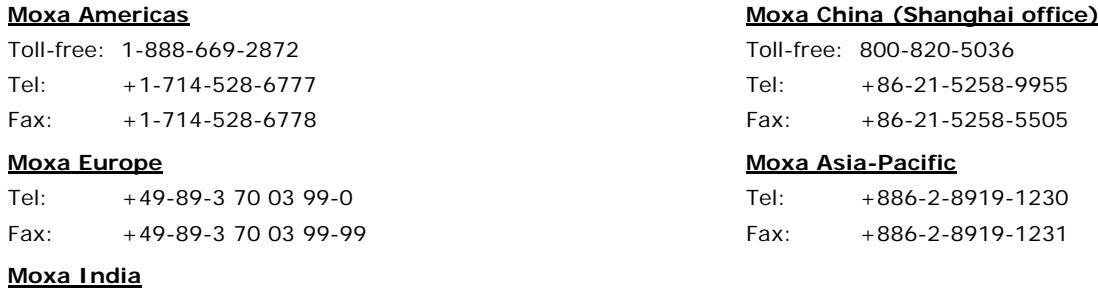

Tel: +91-80-4172-9088 Fax: +91-80-4132-1045

### **Table of Contents**

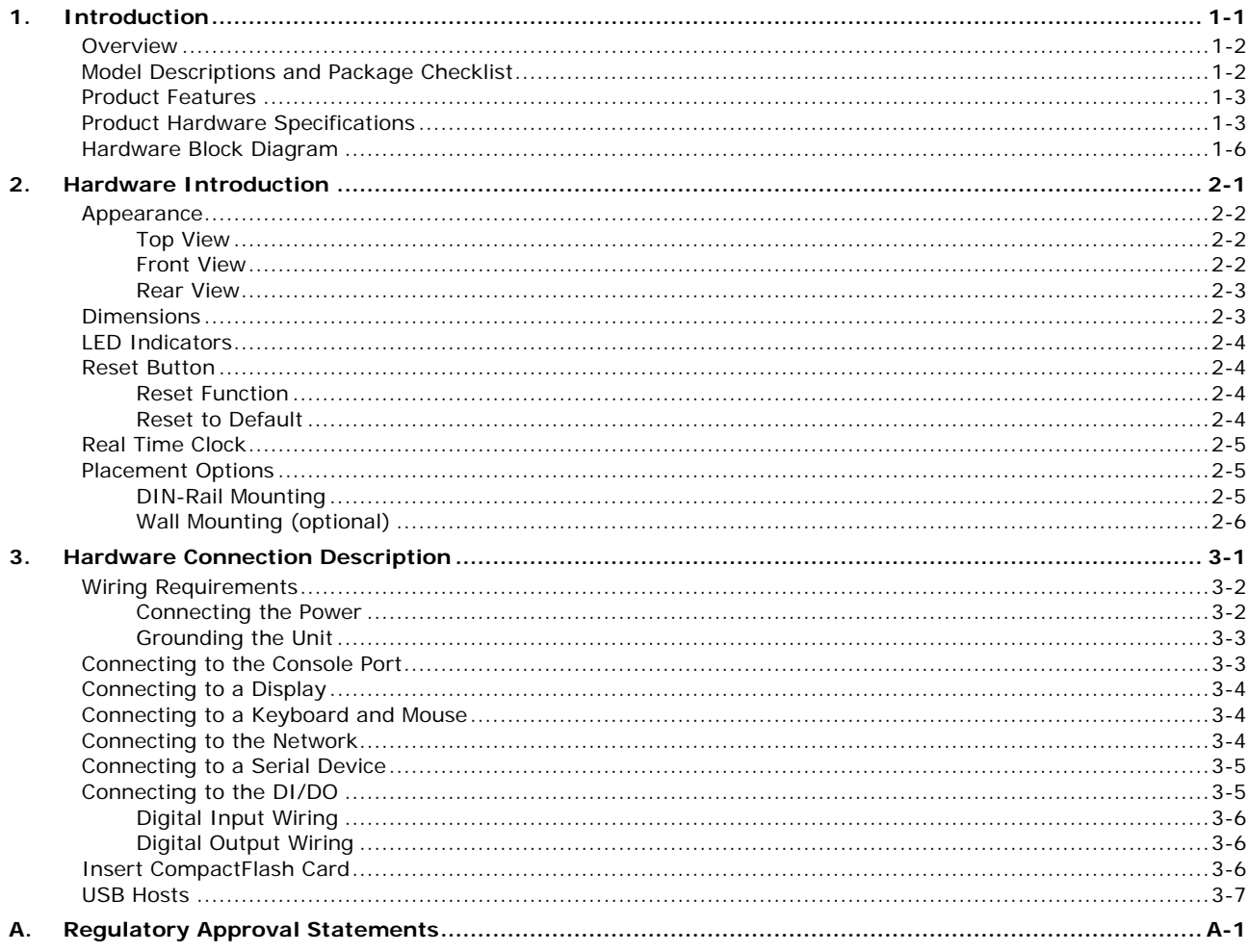

<span id="page-3-0"></span>Thank you for purchasing the Moxa IA260 RISC-based industrial ready-to-run embedded computer. This computer features 4 RS-232/422/485 serial ports, dual 10/100 Mbps Ethernet ports, 8 digital input and 8 digital output channels, a VGA output, a CompactFlash socket for adding additional storage space, and USB ports for a keyboard/mouse connection or for adding additional storage space. These features make the IA260 series ideal for your industrial embedded applications, such as SCADA, manufacturing automation, and other industrial applications.

This manual introduces the IA260's hardware. After a brief introduction of the hardware features, the manual focuses on installation and configuration.

The following topics are covered in this chapter:

- **[Overview](#page-4-0)**
- **[Model Descriptions and Package Checklist](#page-4-1)**
- **[Product Features](#page-5-0)**
- **[Product Hardware Specifications](#page-5-1)**
- **[Hardware Block Diagram](#page-8-0)**

### <span id="page-4-0"></span>**Overview**

The IA260 embedded computers feature 4 RS-232/422/485 serial ports, dual Ethernet ports, 8 digital input channels, 8 digital output channels, VGA output, 2 USB hosts and a CompactFlash socket in a compact, industrial-strength aluminum rugged casing. The DIN-Rail vertical form factor makes the IA260 a cost effective solution for installation in small cabinets. This space-saving solution also makes wiring easy, and is the best front-end embedded controller for industrial applications.

Because of its VGA output capability, the IA260 can be used for protocol conversion or data acquisition for field site devices, and is also suitable for SCADA systems in industrial applications, such as manufacturing automation, production line process monitoring, and mining automation. It can serve as an operator interface terminal at a field site by connecting a VGA monitor and appropriate HMI software.

The IA260 comes with RS-232/422/485 ports, digital inputs and outputs, and dual LAN ports, making it an ideal communication platform for redundant network applications.

In addition to the standard model, the IA260 also comes in a wide temperature model. The IA260-T has an operating temperature range of -40 to 75°C, making it suitable for harsh industrial automation environments. The IA260's industrial design provides robust and reliable computing, and the RISC-based architecture allows the IA260 to operate without generating too much heat. The high communication performance and fan-less design make the IA260 ideal for industrial automation environments.

The IA260 embedded computer uses a Cirrus Logic EP9315 ARM9, 32-bit, 200 MHz RISC CPU. Unlike the X86 CPU, which uses a CISC design, the RISC design architecture and modern semiconductor technology provide the IA260 with a powerful computing engine and communication functions, but without generating a lot of heat. The built-in 32 MB NOR Flash ROM and 128 MB SDRAM give you enough memory to run your application software directly on the IA260.

The IA261/262 runs Linux or WinCE 6.0 (pre-installed), providing a friendly environment for developing sophisticated application software. Moxa's quality software support makes programming and developing bug-free code easier, quicker, and less expensive.

## <span id="page-4-1"></span>**Model Descriptions and Package Checklist**

Two models of the IA260 are available:

#### **IA260-CE**

RISC-based embedded computer with VGA, 4 serial ports, dual LANs, DIO, CompactFlash, USB, WinCE 6.0

### **IA260-T-CE**

RISC-based embedded computer with VGA, 4 serial ports, dual LANs, DIO, CompactFlash, USB, WinCE 6.0, wide operating temperature

#### **IA260-LX**

RISC-based embedded computer with VGA, 4 serial ports, dual LANs, DIO, CompactFlash, USB, Linux

#### **IA260-T-LX**

RISC-based embedded computer with VGA, 4 serial ports, dual LANs, DIO, CompactFlash, USB, Linux, wide operating temperature

Both models are shipped with the following items:

- 1 IA260 Embedded Computer
- Wall-Mounting Kit
- DIN-Rail Mounting Kit (attach to the product's casing)
- Ethernet Cable: RJ45 to RJ45 cross-over cable, 100 cm
- CBL-4PINDB9F-100: 4-pin header to DB9 female console port cable, 100 cm
- Universal Power Adaptor (includes terminal block to power jack converter)
- Document & Software CD
- Quick installation guide (printed)
- Warranty card

*NOTE: Notify your sales representative if any of the above items are missing or damaged.*

### <span id="page-5-0"></span>**Product Features**

- Cirrus Logic EP9315 ARM9 CPU, 200 MHz
- 128 MB RAM on-board, 32 MB Flash Disk
- VGA interface for field site monitoring
- 4 RS-232/422/485 serial ports
- Dual 10/100 Mbps Ethernet ports for network redundancy
- 8+8 DI/DO channels
- 12 to 48VDC power input design
- Supports CF socket and USB 2.0 Host
- Ready-to-Run WinCE 6.0 or Linux platform
- -40 to 75°C wide temperature model available

## <span id="page-5-1"></span>**Product Hardware Specifications**

#### **Computer**

**CPU:** Cirrus EP9315 ARM9 CPU, 200 MHz **USB:** USB 2.0 hosts x 2, type A connector **DRAM:** DDR2 SDRAM, 128 MB **Flash:** NOR Flash, 32 MB **OS (pre-installed):** Linux or Windows CE 6.0

#### **Storage**

**Storage Expansion:** CF card type I/II

#### **Display**

**Graphics Controller:** EP9315 internal graphics accelerator engine with TTL graphical signal support **Display Memory:** Dynamic video memory (shares system memory) **Display Interface:** CRT interface for VGA output, DB15 female connector **Resolution:** 1024 x 768, 8 bits

#### **Ethernet Interface**

**LAN:** Auto-sensing 10/100 Mbps ports (RJ45) x 2 **Magnetic Isolation Protection:** 1.5 kV built-in

#### **Serial Interface**

**Serial Standards:** RS-232/422/485 ports, software-selectable (DB9 male) x 4 **ESD Protection:** 4 kV for all signals **Console Port:** RS-232 (TxD, RxD, GND), 4-pin header output (115200, n, 8, 1)

#### **Serial Communication Parameters**

**Data Bits:** 5, 6, 7, 8 **Stop Bits:** 1, 1.5, 2 **Parity:** None, Even, Odd, Space, Mark **Flow Control:** RTS/CTS, XON/XOFF, ADDC® (automatic data direction control) for RS-485 **Baudrate:** 50 bps to 921.6 kbps (supports nonstandard baudrates; see user's manual for details)

#### **Serial Signals**

**RS-232:** TxD, RxD, DTR, DSR, RTS, CTS, DCD, GND **RS-422:** TxD+, TxD-, RxD+, RxD-, GND **RS-485-4w:** TxD+, TxD-, RxD+, RxD-, GND **RS-485-2w:** Data+, Data-, GND

### **Digital Input**

**Input Channels:** DI x 8 **Input Voltage:** 0 to 30 VDC

#### **Digital Input Levels for Dry Contacts:**

- Logic level 0: Close to GND
- Logic level 1: Open

#### **Digital Input Levels for Wet Contacts:**

- Logic level 0: +3 V max.
- Logic level 1: +10 V to +30 V (COM to DI)
- **Connector Type:** 10-pin screw-fastened terminal block (8 points, COM, GND)

**Isolation:** 3 kV optical isolation

### **Digital Output**

**Output Channels:** DO x 8, sink type **Output Current:** Max. 200 mA per channel **On-State Voltage:** 24 VDC nominal, open collector to 30 V **Connector Type:** 9-pin screw-fastened terminal block **Isolation:** 3 kV optical isolation

#### **LEDs**

**System:** Power, Ready, Storage **LAN:** 10M/Link x 2, 100M/Link x 2 (on connector) **Serial:** TxD x 4, RxD x 4

#### **Switches and Buttons**

**Reset Button:** Supports "Reset to Factory Default"

#### **Physical Characteristics**

**Housing:** Aluminum, industrial vertical form factor **Weight:** 1 kg (2.22 lb) **Dimensions:** 52 x 112.6 x 162 mm (2.05 x 4.43 x 6.38 in) **Mounting:** DIN-rail, wall

### **Environmental Limits**

### **Operating Temperature:** Standard Models: -10 to 60°C (14 to 140°F) Wide Temp. Models: -40 to 75°C (-40 to 167°F) **Storage Temperature:** Standard Models: -20 to 80°C (-4 to 176°F) Wide Temp. Models: -40 to 85°C (-40 to 185°F) **Ambient Relative Humidity:** 5 to 95% (non-condensing) **Anti-Vibration:** 2 Grms @ IEC-68-2-34, random wave, 5-500 Hz, 1 hr per axis **Anti-Shock:** 20 g @ IEC-68-2-27, half sine wave, 11 ms

### **Power Requirements**

**Input Voltage:** 12 to 48 VDC (3-pin terminal block)

### **Input Current:**

With no load on USB ports:

- 240 mA @ 24 VDC
- 480 mA @ 12 VDC

With full load on USB ports:

- 450 mA @ 24 VDC
- 900 mA @ 12 VDC

### **Power Consumption:**

With no load on USB ports: 5.8 W With full load on USB ports: 11 W

### **Standards and Certifications**

**Safety:** UL 60950-1, CSA C22.2 No. 60950-1-03, EN 60950-1, CCC (GB4943, GB9254, GB17625.1) **EMC:** EN 55032 Class A, EN 61000-3-2 Class A, EN 61000-3-3, EN 55024, FCC Part 15 Subpart B Class A **EMS:**

IEC 61000-4-2 ESD: Contact: 4 kV; Air: 8 kV IEC 61000-4-3 RS: 80 MHz to 1 GHz: 3 V/m IEC 61000-4-4 EFT: Power: 1 kV; Signal: 0.5 kV IEC 61000-4-5 Surge: Power: 1 kV; Signal: 1 kV IEC 61000-4-6 CS: Signal: 3 V/m IEC 61000-4-8 1 A/m IEC 61000-4-11

**Green Product:** RoHS, CRoHS, WEEE

### **Reliability**

**Automatic Reboot Trigger:** Built-in WDT (watchdog timer)

**MTBF (mean time between failures)**

**Time:** 145,328 hrs.

**Standard:** Telcordia (Bellcore) Standard

### **Warranty**

**Warranty Period:** 5 years

**Details:** See www.moxa.com/warranty

Note: The Hardware Specifications apply to the embedded computer unit itself, but not to accessories. In particular, the wide temperature specification does not apply to accessories such as the power adapter and cables.

## <span id="page-8-0"></span>**Hardware Block Diagram**

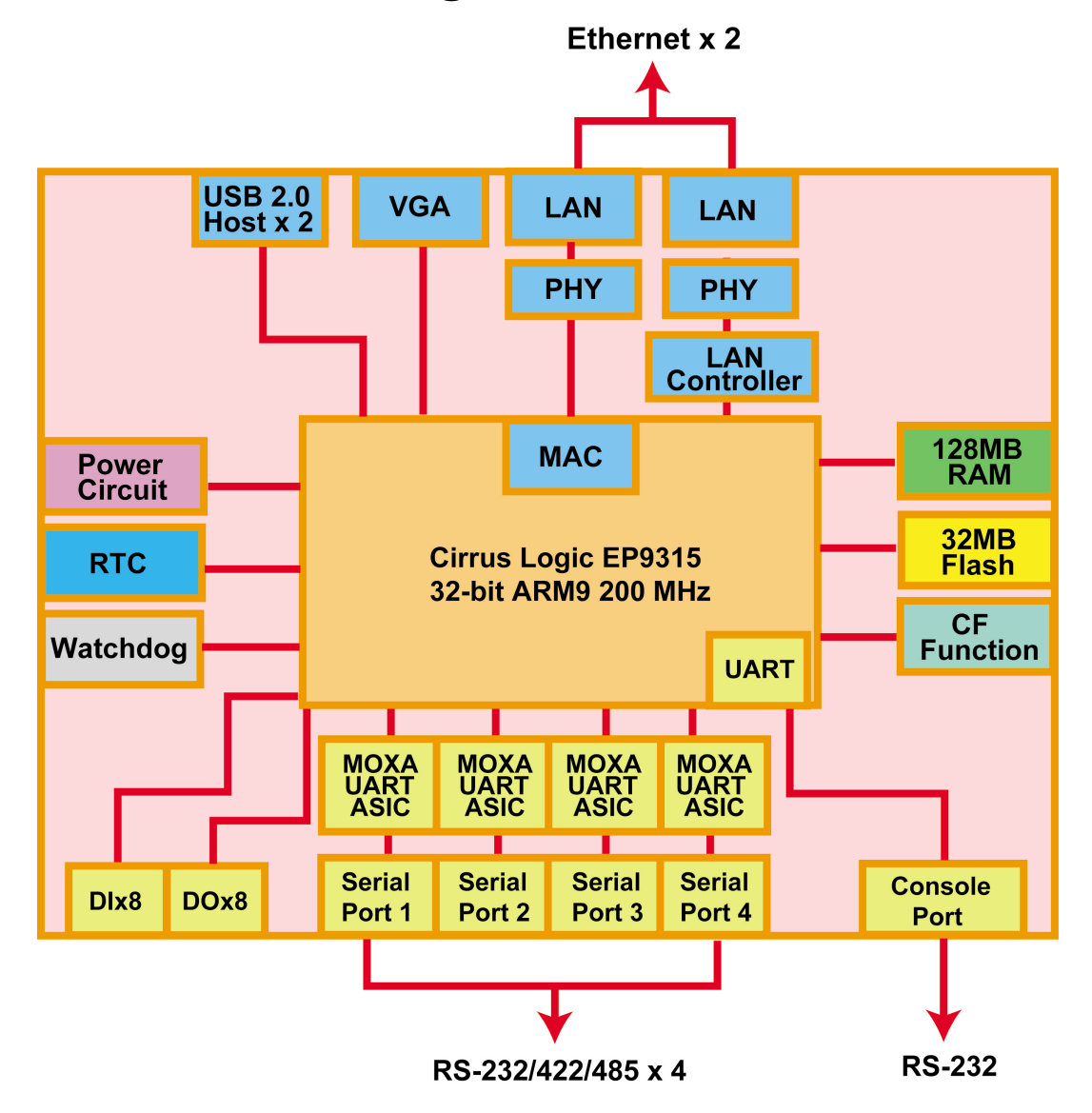

# **2. Hardware Introduction**

<span id="page-9-0"></span>The IA260 embedded computers are compact and rugged, making them suitable for industrial applications. The LED indicators allow users to monitor performance and identify trouble spots quickly, and the multiple ports can be used to connect a variety of devices. The IA260 comes with a reliable and stable hardware platform that lets you devote the bulk of your time to application development. In this chapter, we provide basic information about the embedded computer's hardware and its various components.

The following topics are covered in this chapter:

### **[Appearance](#page-10-0)**

- > [Top View](#page-10-1)
- > [Front View](#page-10-2)
- **Exer View**
- **[Dimensions](#page-11-1)**
- **[LED Indicators](#page-12-0)**
- **[Reset Button](#page-12-1)**
	- ▶ [Reset Function](#page-12-2)
	- $\triangleright$  [Reset to Default](#page-12-3)
- **[Real Time Clock](#page-13-0)**
- **[Placement Options](#page-13-1)**
	- > [DIN-Rail Mounting](#page-13-2)
	- [Wall Mounting \(optional\)](#page-14-0)

## <span id="page-10-0"></span>**Appearance**

### <span id="page-10-1"></span>**Top View**

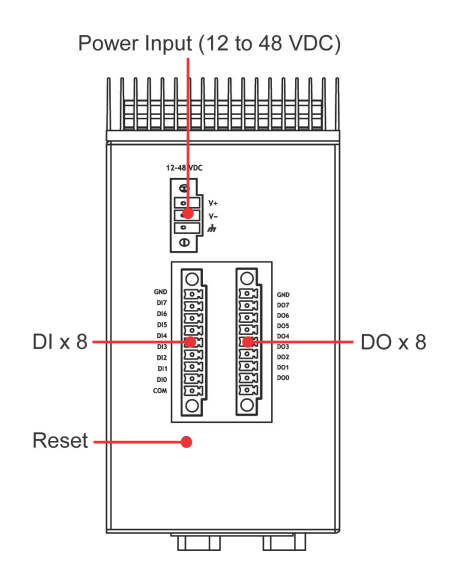

### <span id="page-10-2"></span>**Front View**

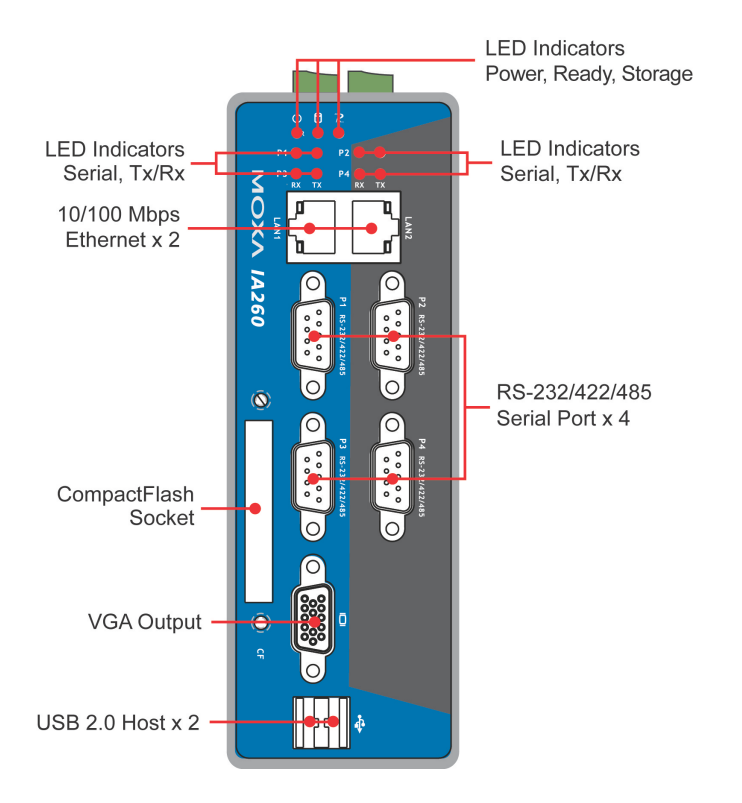

### <span id="page-11-0"></span>**Rear View**

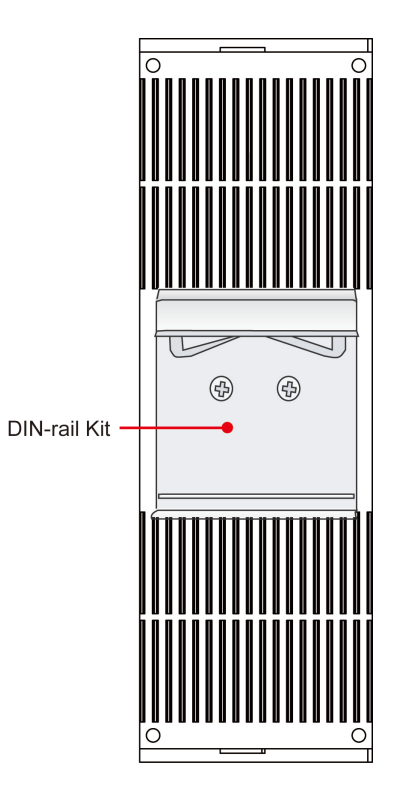

## <span id="page-11-1"></span>**Dimensions**

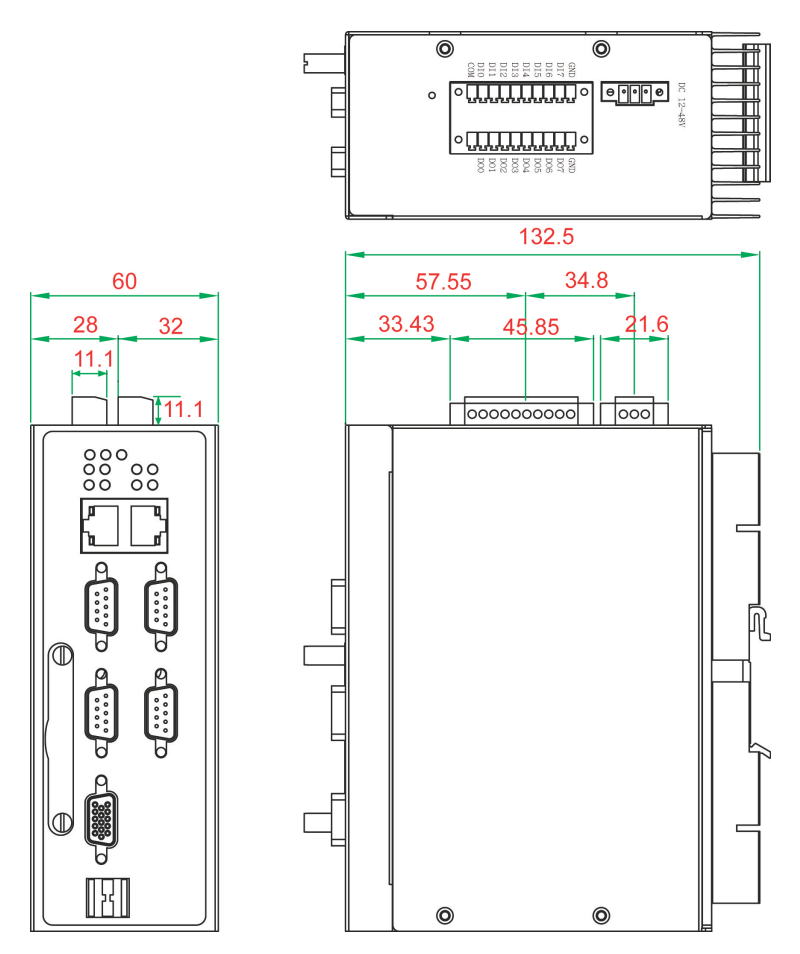

## <span id="page-12-0"></span>**LED Indicators**

The IA260 has 15 LED indicators on the front panel. Refer to the following table for information about each LED.

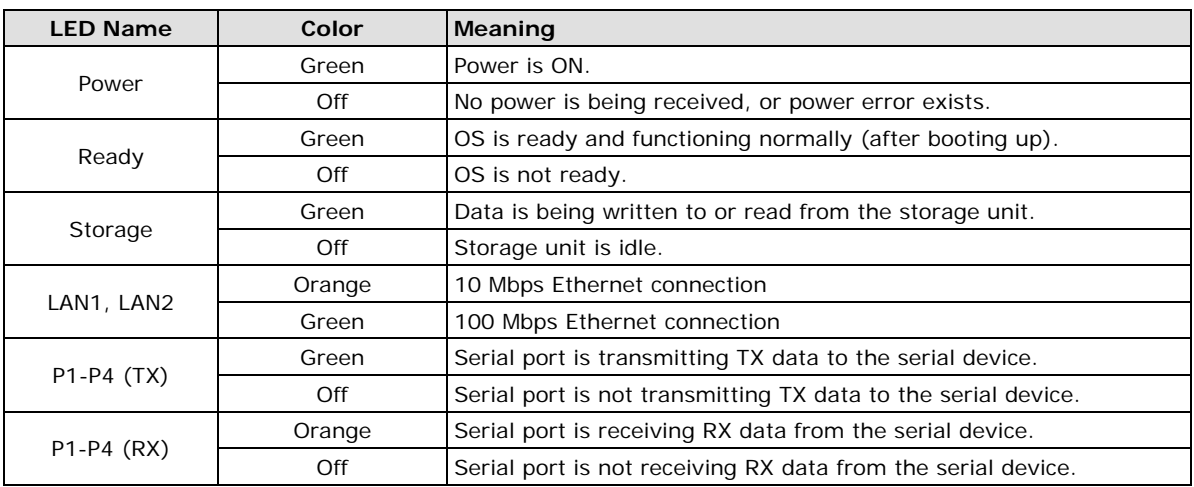

## <span id="page-12-1"></span>**Reset Button**

The IA260 has a reset button located on the top panel. The reset button can be used to do a simple Reset, which is equivalent to turning the power off and then back on again, or Reset to default, which returns the IA260 to its factory default parameter configuration.

### <span id="page-12-2"></span>**Reset Function**

Pressing the Reset Button then releasing it in less than one second initiates a hardware reboot. The button plays the same role as a desktop PC's reset button.

In normal use, you should NOT use the Reset Button. You should only use this function if the software is not working properly. To reset an embedded system, always use the operating system's software reboot command to protect the integrity of data being transmitted or processed.

### <span id="page-12-3"></span>**Reset to Default**

Press and hold the Reset Button continuously for at least 5 seconds to load the factory default configuration. After the factory default configuration has been loaded, the system will reboot automatically. The Ready LED will blink on and off for the first 5 seconds, and then maintain a steady glow once the system has rebooted.

We recommend that you only use this function if the software is not working properly and you want to load factory default settings. The Reset to Default functionality is not designed to hard reboot the IA260.

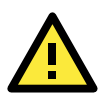

### **ATTENTION**

### **Reset to Default preserves user's data**

The Reset to Default function will NOT format the user directory and erase the user's data. Using the Reset to default function will only load the configuration file. The rest of the user's data stored in the Flash ROM will remain intact.

## <span id="page-13-0"></span>**Real Time Clock**

The IA260's real time clock is powered by a lithium battery. We strongly recommend that you do not replace the lithium battery without help from a qualified Moxa support engineer. If you need to change the battery, contact the Moxa RMA service team.

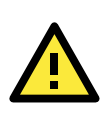

### **WARNING**

There is a risk of explosion if the battery is replaced by an incorrect type.

## <span id="page-13-1"></span>**Placement Options**

### <span id="page-13-2"></span>**DIN-Rail Mounting**

The aluminum DIN-Rail attachment plate is already attached to the product's casing. To attach the plate to IA260, make sure that the stiff metal spring is facing the top of the IA260, as shown in the following figures.

### **STEP1:**

Insert the top of the DIN-Rail into the slot just below the stiff metal spring.

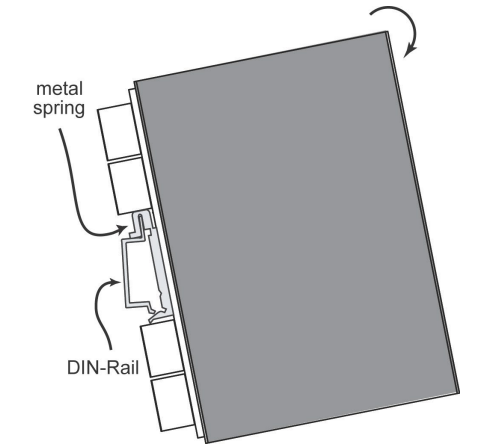

### **STEP2:**

The DIN-Rail attachment unit will snap into place as shown.

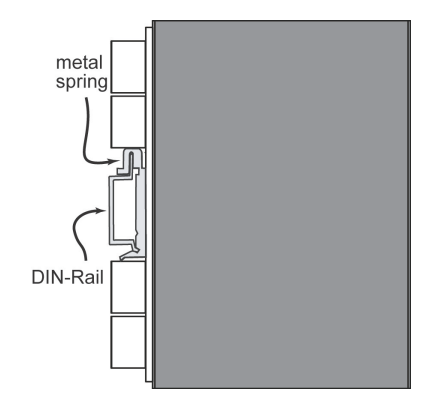

To remove the IA260 from the DIN-Rail, simply reverse Steps 1 and 2.

## <span id="page-14-0"></span>**Wall Mounting (optional)**

For some applications, you will find it convenient to mount the IA260 on the wall, as depicted in the following illustrations.

### **STEP 1:** Attach the wallmount kit to the IA260's rear panel with 2 screws. Screws **Screw** Screws **Wallmount Kit STEP 2:** 6.0 mm Mounting the IA260 on the wall requires 4 screws. Use the switch, with wall mount plates attached, as a guide to mark the correct locations of the 4 screws. The heads of the screws should be less than 6.0 mm in diameter, and the shafts should be less than 3.5 mm in diameter, as shown in the figure at the right.  $3.5 \text{ mm}$

**NOTE** Before tightening the screws into the wall, make sure the screw head and shank size are suitable by inserting the screw into one of the keyhole-shaped apertures of the Wall Mounting Plates.

# **3. Hardware Connection Description**

<span id="page-15-0"></span>This section describes how to connect the IA260 to a network and various devices for first time testing purposes.

The following topics are covered in this chapter:

- **[Wiring Requirements](#page-16-0)**
	- [Connecting the Power](#page-16-1)
	- $\triangleright$  [Grounding the Unit](#page-17-0)
- **[Connecting to the Console Port](#page-17-1)**
- **[Connecting to a Display](#page-18-0)**
- **[Connecting to a Keyboard and Mouse](#page-18-1)**
- **[Connecting to the Network](#page-18-2)**
- **[Connecting to a Serial Device](#page-19-0)**
- **[Connecting to the DI/DO](#page-19-1)**
	- [Digital Input Wiring](#page-20-0)
	- [Digital Output Wiring](#page-20-1)
- **[Insert CompactFlash Card](#page-20-2)**
- **[USB Hosts](#page-21-0)**

## <span id="page-16-0"></span>**Wiring Requirements**

In this section, we describe how to connect various devices to the embedded computer. You should heed the following common safety precautions before proceeding with the installation of any electronic device:

- Use separate paths to route wiring for power and devices. If power wiring and device wiring paths must cross, make sure the wires are perpendicular at the intersection point. **NOTE:** Do not run signal or communication wiring and power wiring in the same wire conduit. To avoid interference, wires with different signal characteristics should be routed separately.
- You can use the type of signal transmitted through a wire to determine which wires should be kept separate. The rule of thumb is that wiring that shares similar electrical characteristics can be bundled together.
- Keep input wiring and output wiring separate.
- When necessary, it is strongly advised that you label wiring to all devices in the system.

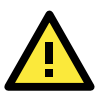

### **ATTENTION**

### **Safety First!**

Be sure to disconnect the power cord before doing installations and/or wiring.

#### **Electrical Current Caution!**

Calculate the maximum possible current in each power wire and common wire. Observe all electrical codes dictating the maximum current allowable for each wire size.

If the current goes above the maximum ratings, the wiring could overheat, causing serious damage to your equipment.

#### **Temperature Caution!**

Be careful when handling the unit. When the unit is plugged in, the internal components generate heat, and consequently the outer casing may feel hot to the touch.

### <span id="page-16-1"></span>**Connecting the Power**

The IA260 has a 3-pin terminal block for a 12 to 48 VDC power input.

The following figures show how the power input interface connects to external power sources. If the power is properly supplied, the Power LED will light up. The Ready LED will glow a solid green color when the operating system is ready (it may take 30 to 60 seconds for the operating system to boot up).

### **Terminal Block**

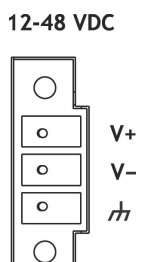

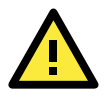

### **ATTENTION**

The power for this product is intended to be supplied by a Listed Power Supply Unit that is rated to deliver 12 to 48 VDC at a minimum of 1200 mA for 12 VDC, and 260 mA for 48 VDC.

### <span id="page-17-0"></span>**Grounding the Unit**

Grounding and wire routing helps limit the effects of noise due to electromagnetic interference (EMI). Run the ground connection from the ground screw to the grounding surface prior to connecting devices.

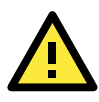

### **ATTENTION**

This product is intended to be mounted to a well-grounded mounting surface, such as a metal panel.

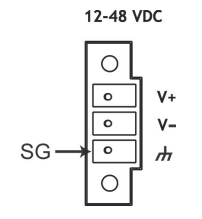

**SG:** The *Shielded Ground* (sometimes called *Protected Ground*) contact is the bottom contact of the 3-pin power terminal block connector when viewed from the angle shown here. Connect the SG wire to an appropriate grounded metal surface.

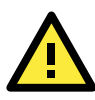

### **ATTENTION**

A shielded-type power core is required in order to meet FCC emission limits and also to prevent interference to nearby radio and television reception. It is essential that only the supplied power cord be used.

You are cautioned that changes or modifications not expressly approved by the party responsible for compliance could void your authority to operate the equipment.

## <span id="page-17-1"></span>**Connecting to the Console Port**

The IA260's console port is a 4-pin pin-header RS-232 port. It is designed for serial console terminals, which are useful for identifying the boot up message, or for debugging when the system cannot boot up.

### **Serial Console Port & Pinouts Serial Console Cable**

**Pin Signal** 1 TxD 2  $\vert$  RxD  $3 \mid NC$ 4 GND

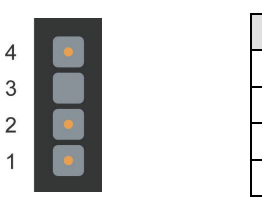

**NC=Not Connected**

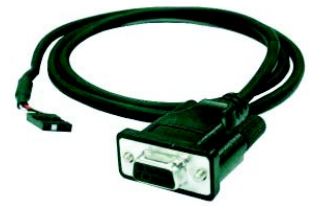

## <span id="page-18-0"></span>**Connecting to a Display**

The IA260 comes with a D-Sub 15-pin female connector to connect a VGA CRT monitor. To ensure that the monitor image remains clear, be sure to tighten the monitor cable after connecting it to the V481. The pin assignments of the VGA connector are shown below.

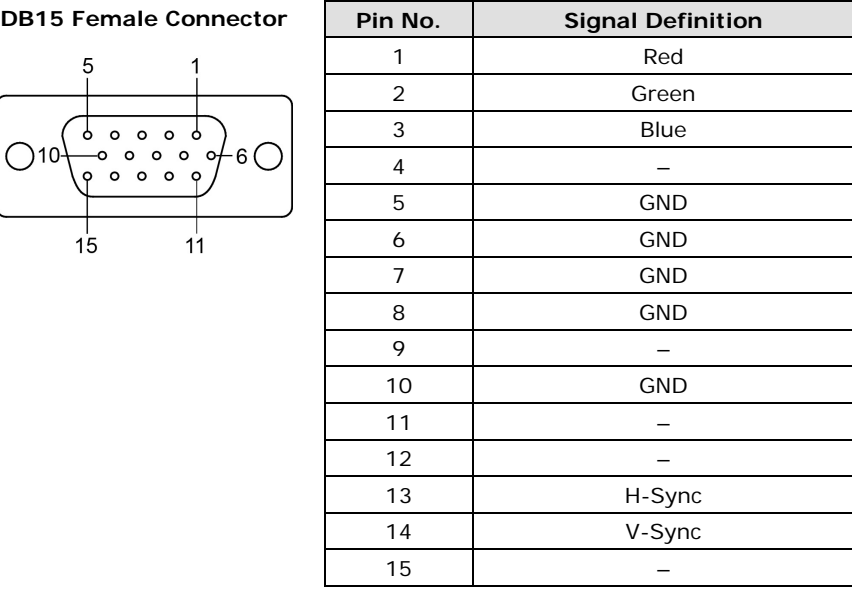

## <span id="page-18-1"></span>**Connecting to a Keyboard and Mouse**

Use the 2 USB hosts located on the front side of unit to connect a keyboard and mouse to the IA260.

## <span id="page-18-2"></span>**Connecting to the Network**

Connect one end of the Ethernet cable to one of the IA260's 10/100M Ethernet ports (8-pin RJ45) and the other end of the cable to the Ethernet network. If the cable is properly connected, the IA260 will indicate a valid connection to the Ethernet in the following ways:

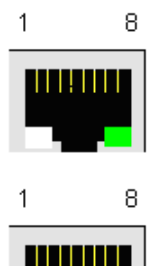

The LED indicator in the upper right corner glows a solid green color when the cable is properly connected to a 100 Mbps Ethernet network. The LED will flash on and off when Ethernet packets are being transmitted or received.

The LED indicator in the upper left corner glows a solid orange color when the cable is properly connected to a 10 Mbps Ethernet network. The LED will flash on and off when Ethernet packets are being transmitted or received.

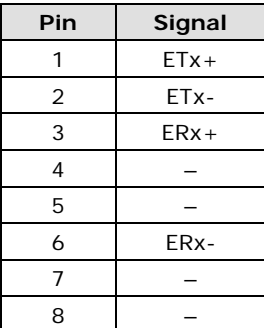

## <span id="page-19-0"></span>**Connecting to a Serial Device**

Use properly wired serial cables to connect the IA260 to serial devices. The serial ports of the IA260 use male DB9 connectors. The ports can be configured by software for RS-232, RS-422, or 2-wire RS-485. The precise pin assignments are shown in the following table:

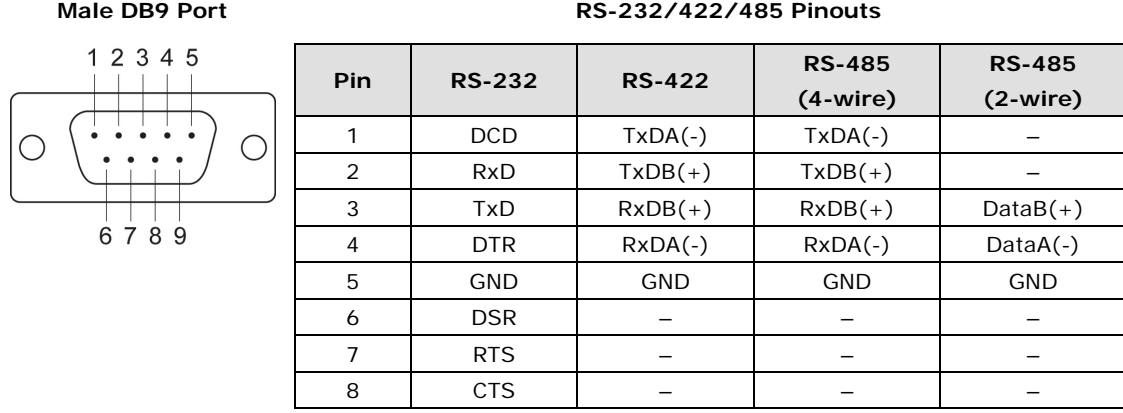

## <span id="page-19-1"></span>**Connecting to the DI/DO**

The IA260 has an 8-ch digital input and 8-ch digital output. The digital input channels and digital output channels are located on the top side of the unit in a terminal block. The pinouts for the I/O are shown in the figure.

### **Digital Input and Output Channel (10-pin Terminal Block)**

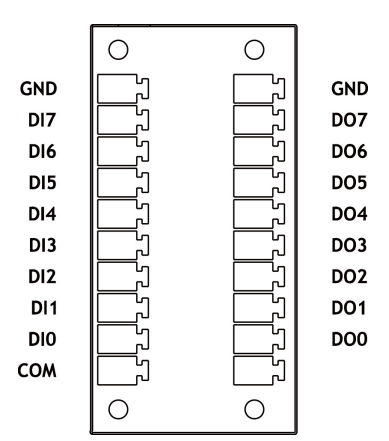

Additional wiring instructions are given below.

### <span id="page-20-0"></span>**Digital Input Wiring**

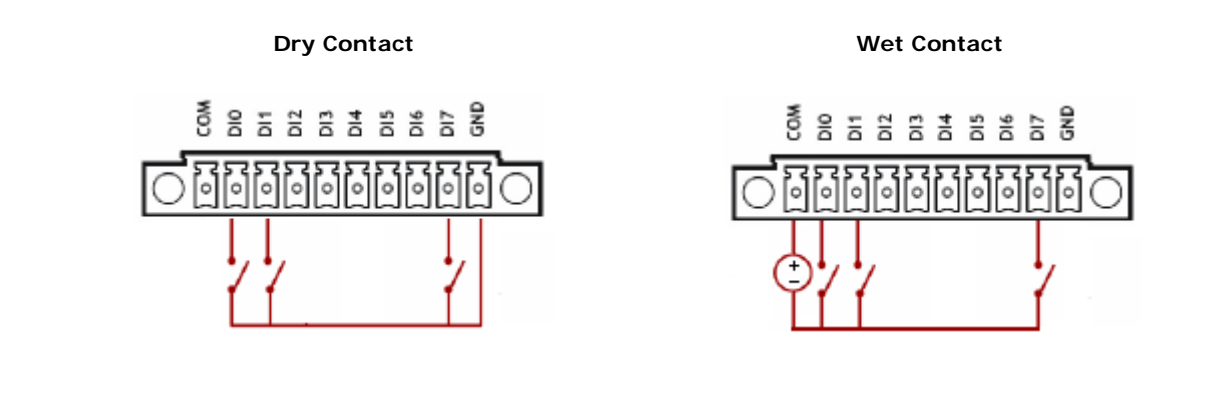

<span id="page-20-1"></span>**NOTE** If you are using wet contacts, you must connect "COM" to power.

### **Digital Output Wiring**

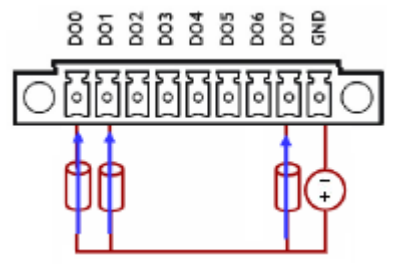

## <span id="page-20-2"></span>**Insert CompactFlash Card**

The IA260 has a built-in CompactFlash socket that allows users to add additional memory by inserting a CompactFlash memory card, without any risk to the computer.

Follow the instructions below to insert a CompactFlash card:

- 1. Remove the power source.
- 2. Unscrew the CompactFlash socket protection cover which is located on the front of the unit.

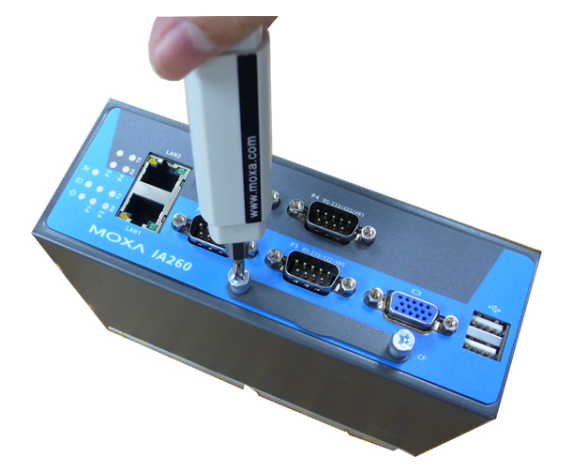

3. Be sure to insert the CompactFlash card correctly into the protective cover, as shown in the figure below.

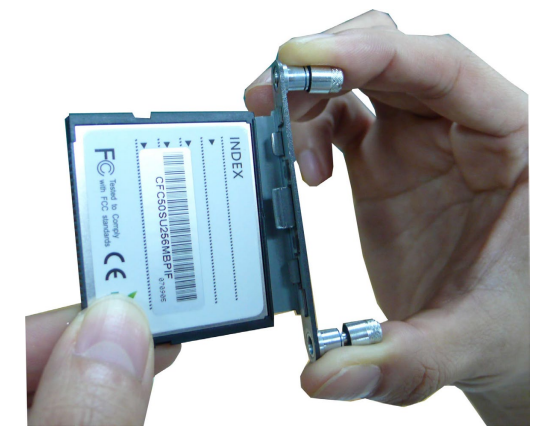

4. Insert the CompactFlash protective cover with the CompactFlash card into the socket, as shown in the figure. Be sure to keep the angle vertical relative to the front panel.

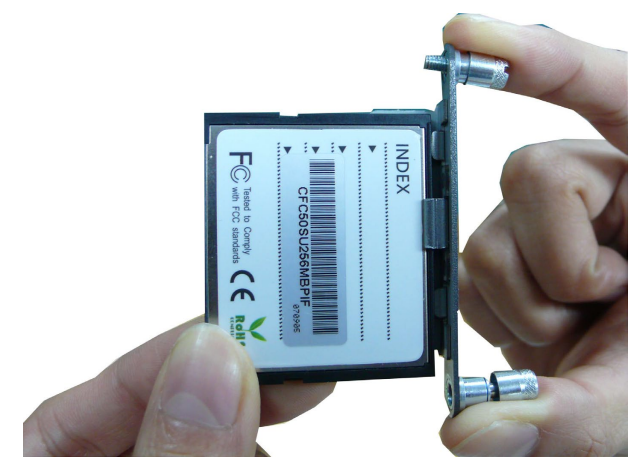

5. Screw the protective cover to the font panel.

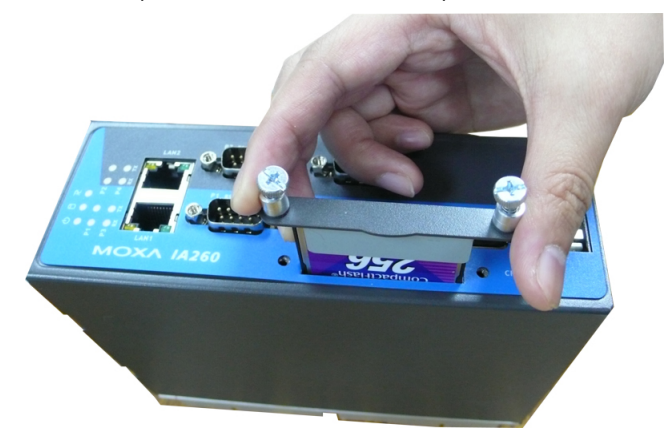

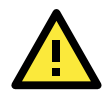

### **ATTENTION**

The IA260 does not support CompactFlash hot swap and PnP (Plug and Play) function. It is necessary to remove power source first before inserting or removing the CompactFlash card.

## <span id="page-21-0"></span>**USB Hosts**

The IA260 provides 2 USB 2.0 full speed hosts (OHCI), type A connectors, which support a keyboard or mouse, as well as an external flash disk for storing large amounts of data.

# **A. Regulatory Approval Statements**

<span id="page-22-0"></span>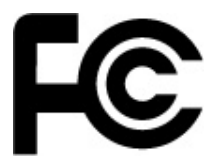

This device complies with part 15 of the FCC Rules. Operation is subject to the following two conditions: (1) This device may not cause harmful interference, and (2) this device must accept any interference received, including interference that may cause undesired operation.

**Class A:** FCC Warning! This equipment has been tested and found to comply with the limits for a Class A digital device, pursuant to part 15 of the FCC Rules. These limits are designed to provide reasonable protection against harmful interference when the equipment is operated in a commercial environment. This equipment generates, uses, and can radiate radio frequency energy and, if not installed and used in accordance with the instruction manual, may cause harmful interference to radio communications. Operation of this equipment in a residential area is likely to cause harmful interference in which case the user will be required to correct the interference at his own expense.

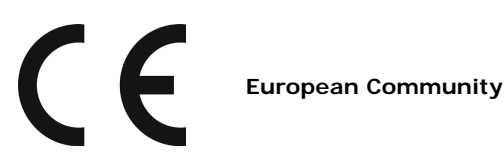

### **Warning:**

This is a class A product. In a domestic environment this product may cause radio interference in which case the user may be required to take adequate measures.